# Blackwire 3200 Series

User Guide

# Contents

| Overview 3                                                         |
|--------------------------------------------------------------------|
| Setup <b>4</b><br>Load software <b>4</b>                           |
| Fit 5 Adjust the headband 5 Position the boom 5 Adjust the boom 5  |
| Use the inline controller  Make/take/end calls  Volume  6  Mute  6 |
| Troubleshooting <b>7</b> Headset <b>7</b>                          |
| Support 8                                                          |

## Overview

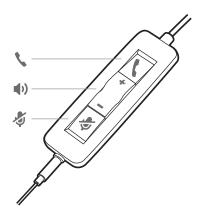

| Inline control     | LEDs                                              | Function                                                                    |
|--------------------|---------------------------------------------------|-----------------------------------------------------------------------------|
| Call button        | Flashes green                                     | Incoming call                                                               |
|                    | Solid green                                       | On a call                                                                   |
| Volume up button   |                                                   | Increases the listening volume                                              |
| Volume down button |                                                   | Decreases the listening volume                                              |
| Mute button        | Solid red                                         | Headset is muted                                                            |
|                    | Call button  Volume up button  Volume down button | Call button Flashes green Solid green  Volume up button  Volume down button |

### Setup

Power on your headset by connecting to your computer or mobile device.

You can connect your headset in 2 ways:

1 Via USB-A/USB-C connector

**NOTE** Headset call control functionality may vary in mobile devices.

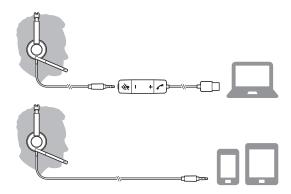

2 Via 3.5 mm connector\* NOTE Headset call control functionality is not available.

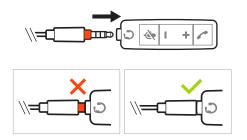

\* 3.5 mm connector available on Blackwire 3215/3225 only)

#### Load software

**IMPORTANT** Some softphones require the installation of Plantronics Hub for Windows/Mac to enable headset call control (answer/end and mute) functionality.

Download Plantronics Hub for Windows/Mac by visiting plantronics.com/software.

Manage your headset settings on your computer with Plantronics Hub:

- Call control for softphones
- · Update firmware
- Turn features on/off
- · View user guide

### Fit

#### Adjust the headband

Lengthen or shorten the band until it fits comfortably. The cushions should sit comfortably over the center of your ears.

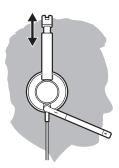

#### Position the boom

This headset can be worn on the left or right side.

Rotate the boom to align with your mouth.

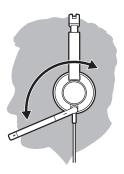

**CAUTION** To avoid breaking the boom, only rotate it up and over 180°.

#### Adjust the boom

Gently bend the boom in or out so it is approximately two finger widths from the corner of your mouth.

### Use the inline controller

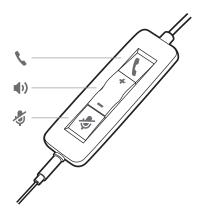

#### Make/take/end calls

Headset call control is a software feature and dependent on a compatible softphone. If you have not installed Plantronics Hub or do not have a compatible softphone, press the headset call button first and then make/take/end the call using the softphone application. Download Plantronics Hub for Windows or Mac atplantronics.com/software .

#### Answer or end a call

Tap the Call \ button or use your softphone.

#### Make a call

Dial using your softphone application.

#### Redial

If not on an active call, double key press the call button to redial the last call.

#### Hold

Double-tap the Call button to put a call on hold.

#### Volume

#### Listening volume

Press the Volume up (+) or Volume down (-) button.

#### Adjust headset microphone volume (softphone)

Place a test softphone call and adjust softphone volume and PC sound volume accordingly.

#### Mute

During a call, briefly press the mute button to mute the microphone on the inline controller. To unmute press the button again.

# Troubleshooting

#### Headset

| I cannot hear caller.                                                         | <ul> <li>Listening volume is too low. Press the volume up button on the<br/>headset. and/or ensure that the volume setting on your computer<br/>is set accurately.</li> </ul>                             |  |
|-------------------------------------------------------------------------------|----------------------------------------------------------------------------------------------------|--|
|                                                                               | <ul> <li>The analog headset is not set as the default audio device. Use the<br/>audio settings in your sound control panel/preferences to select<br/>your headset as the default audio device.</li> </ul> |  |
| Callers cannot hear me.                                                       | Headset is muted. Slide the mute button up to unmute the microphone.                                                                                                    |  |
|                                                                               | <ul> <li>Headset microphone boom aligned incorrectly. Align the headset<br/>boom with your mouth.</li> </ul>                                                                                              |  |
|                                                                               | <ul> <li>The analog headset is not set as the default Voice device. Use the<br/>audio settings in your sound control panel/preferences to change<br/>the input device.</li> </ul>                         |  |
| The sound in the headset is distorted.                                        | Lower the listen volume on your softphone until the distortion disappears.                                                                                                    |  |
| I can hear an echo in the headset.                                            | Adjust volume on headset.                                                                                                    |  |
| The other headset I was using to listen to music does not work any more.      | <ul> <li>The analog headset will set itself as the default audio device in<br/>Windows. Use the audio settings in your sound control panel/<br/>preferences to change the audio device.</li> </ul>        |  |
| My phone is not finding my headset during a call or while listening to music. | When on a call or listening to music, make sure that audio is<br>routing to the desired headset by going to your settings and<br>ensuring it is defaulted.                                                |  |
| 3                                                                             | , , , , ,                                                                                                    |  |

## Support

#### **NEED MORE HELP?**

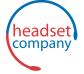

C+HC Computer + Headset Company GmbH
Die Headset Spezialisten

Borsteler Chaussee 51 | 22453 Hamburg | Tel.: (040) 500 580 20 **www.comhead.de** 

© 2017 Plantronics, Inc. Blackwire and Plantronics are trademarks of Plantronics, Inc. registered in the US and other countries. All other trademarks are the property of their respective owners.

Patents: US 8,504,115; 8,983,081; 9,008,319; D666,993; D667,388; D747,293; IN 245078; 245079; 268129; TW D154413; D154414; D171922. 211088-06 (09.17)

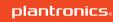